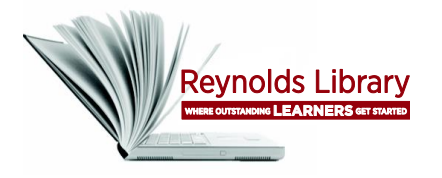

**Library Databases vs. the Open Web**

**Worksheet**

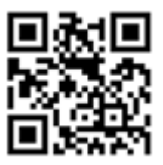

Use *Google* and the *Academic Search Complete* library database to search the topic **online dating** and compare the type of information found from each resource.

## **A. Search Google:**

- 1. Go to Google at [http://www.google.com.](http://www.google.com/)
- 2. Type **online dating** in the search window. Press the <**Enter**> key or click on the **Google Search** button to search.

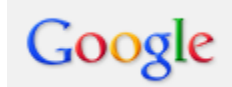

online dating

- 3. When the *Google Results* screen appears, **click on and briefly review the first 5 web sites**.
- 4. **Print out the first page of any web site** from the results and **attach it to this worksheet**.
- **B. Search for full-text articles in the Academic Search Complete database:**
	- 1. Go to the library homepage: [http://library.reynolds.edu.](http://library.reynolds.edu/) Click on **Academic Search Complete** from the *Research* menu.

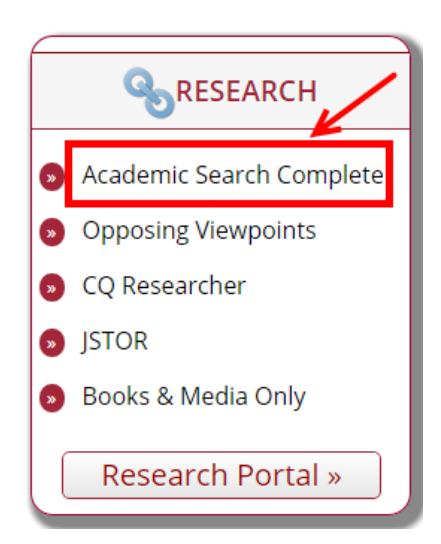

2. When the Academic Search Complete database search screen appears, type **online dating.** Press the <**Enter**> key or click on the **Search** button.

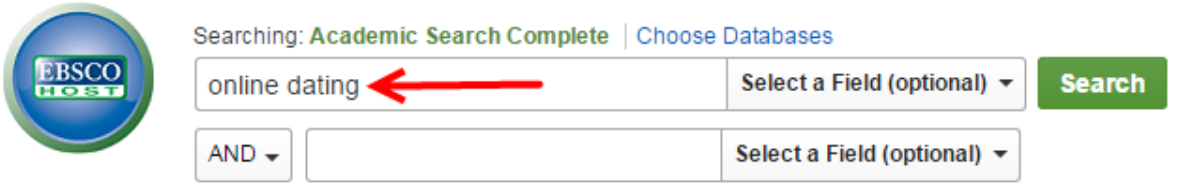

- 3. When the articles search results screen opens in a new window, click on the **title of each of the first 5 articles links and briefly review the articles found**.
- 4. **Print out the 1st page of any article** from the results you reviewed and **attach it to this worksheet**.
- 5. When reviewing the articles click on **Cite** from the *Tools* menu on the right. Notice each citation style's format. (e.g., APA, MLA, etc.)

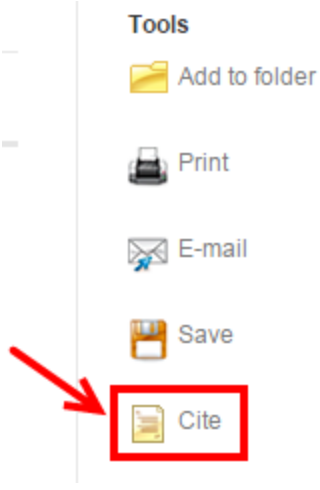

## **C. Compare Results from Google & the databases.**

## *Answer the following:*

1. Which resource includes a variety of search options to retrieve more relevant results?

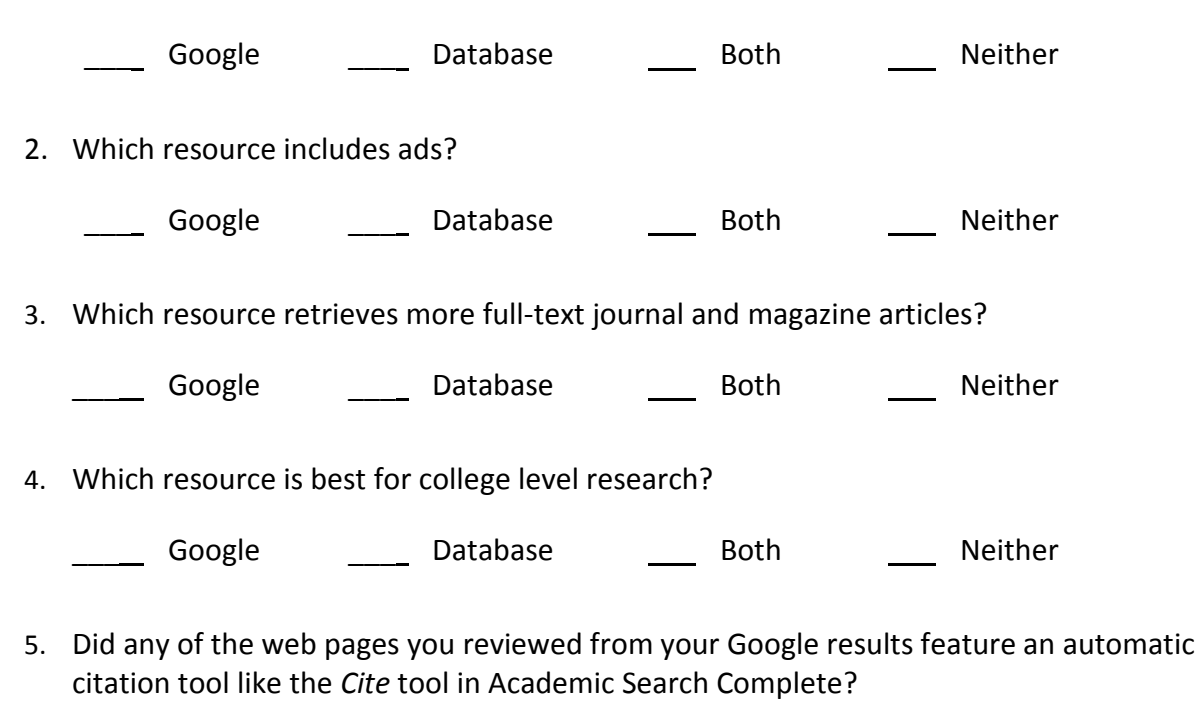

where the New Yes are the No